# **[APPLY ONLINE](https://pay.bharatiyapashupalan.com/onlinerequirment)**

# **विऩणन एिं प्रशिऺण विभाग भारतीय पशप ु ाऱन ननगम लऱलमटेड आिश्यकता**

### **1.सूचना :-**

भारत सरकार की कौशल विकास प्रशिक्षण नीति के अनुरूप <mark>भारतीय पशुपालन निगम लि</mark>मिटेड क<mark>े प्र</mark>शिक्षण साझेदार/सहयोगी राजस्थान ILD कौशल विश्वविद्यालय, राजस्थान सरक<mark>ार के कौशल विकास प्रशिक्षण कार्यक्रम एवं लिगम की अन्य योजनाओं को</mark> संचालित करने हेतु निम्न पदों पर सक्षम उम्मीदवारो<mark>ं से ऑनलाइन आवेदन आ</mark>मंत्रित है |

#### **2. ऩद का नाम/ ऩद संख्या/ ऩाररश्रशमक :-**

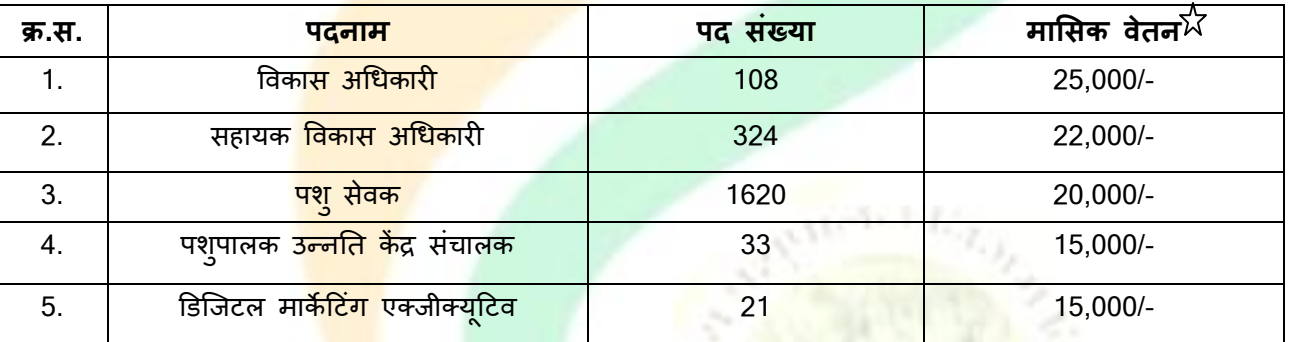

आवेदक विज्ञापित एक से अधिक पद<mark>ों के</mark> लिए अ<mark>लग अल</mark>ग आवेदन प्रस्तु<mark>त करे रिक्त पदों की संख्</mark>या में कमी या वृद्धि की जा सकती है |

 $\chi$  लक्ष्यानुसार कार्य नहीं करने पर मासिक वेतन का भुगतान नियमानुसार आनुपातिक कटौती कर किया जाएगा।

 $\stackrel{\bullet}{\mathcal{M}}$ उपर्य् $क्त मासिक वेतन के अलावा किसी भी प्रकार का अन्य भत्ता देय नहीं होगा |$ 

**विशेष** :- ऑनलाइन आवेदन पत्र में समस्त वांछित सूचना अंकित करें | आवेदन भरने से पूर्व विज्ञप्ति को ध्यानपूर्वक पढ़ लें | कोई सूचना गलत या अपूर्ण भरने पर आवेदन स्वीकार नहीं किया जाएगा जिसकी जिम्मेदारी स्वयं आवेदक की होगी |

# **3. ऩात्रता एिं िैऺणणक योग्यता :-**

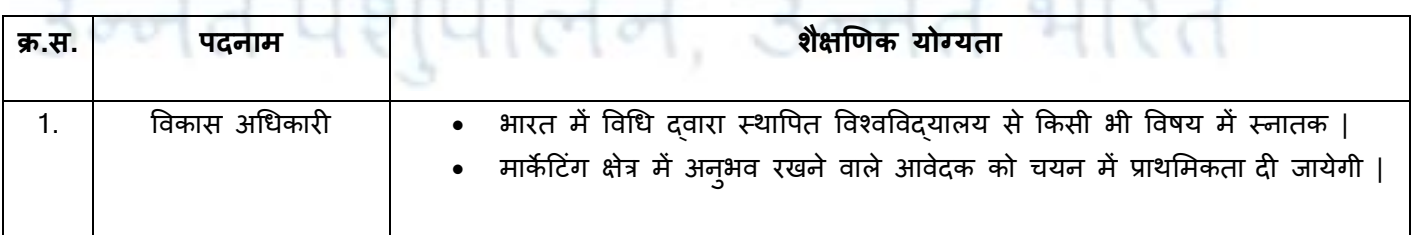

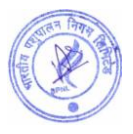

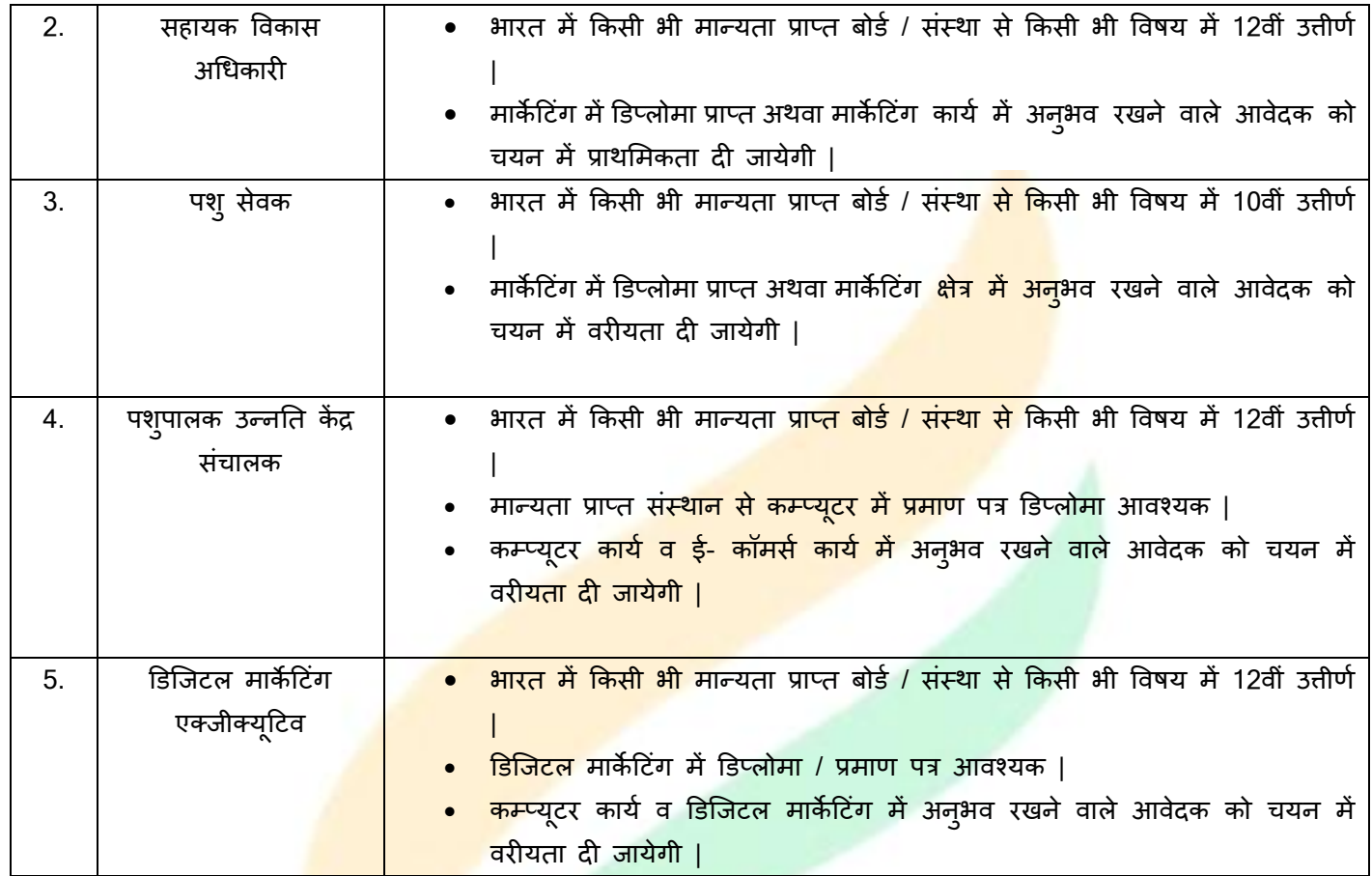

**अन्य योग्यताऐं :-**

1) **स्वास्थ्य** - निगम में रि<mark>क्त पदों पर</mark> भर्ती के लिए उम्मीदवार अच्छे मानसिक और शारीरिक स्वास्थ्य का होना चाहिए |

2) **चरित्र** - निगम में सीध<mark>ी भर्ती के</mark> लिए आवे<mark>दक का चरित्र अच्छा / उत्तम होना चाहिए |</mark>

<mark>विशेष</mark>:- उपर्युक्त योग्यता रख<mark>ने वाले</mark> उम्मीदवार इस भर्ती के लिये आवेदन कर सकते है, उम्मीदवार को चुनाव किए गए क्षेत्र में ही नियुक्ति का अवसर प्रदान <mark>किया</mark> जाएगा <mark>|</mark>

चूंकि यह (पद संख्या 1 से 3) फील्ड <mark>जॉ</mark>ब है अत<mark>ः चयनि</mark>त आवेदकों को <mark>दिये गये फील्ड में कार्य कर</mark> नियमानुसार कार्य की रिपोर्टिंग कयनी होगी |

### **4. आयुसीमा :-**

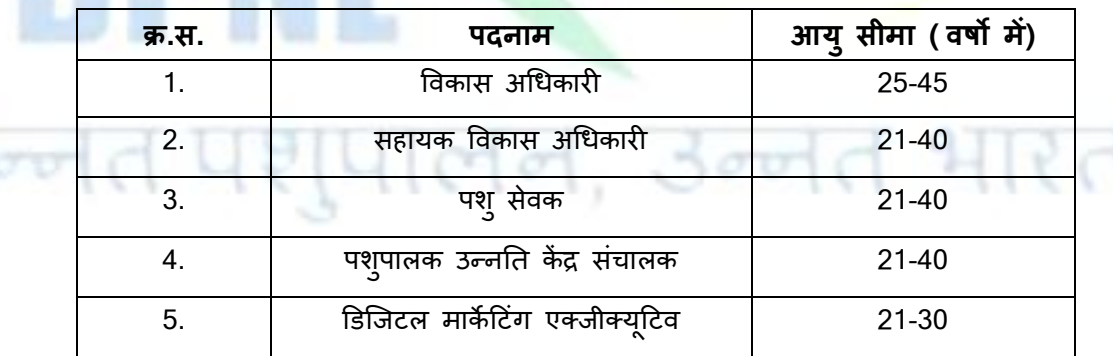

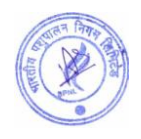

### **5. आिेदन अतंतम ततथथ :-**

<mark>दिनांक 10 दिसंबर 2022 रात्रि 11:59 बजे तक |</mark>

### **6. आिेदन िुल्क :-**

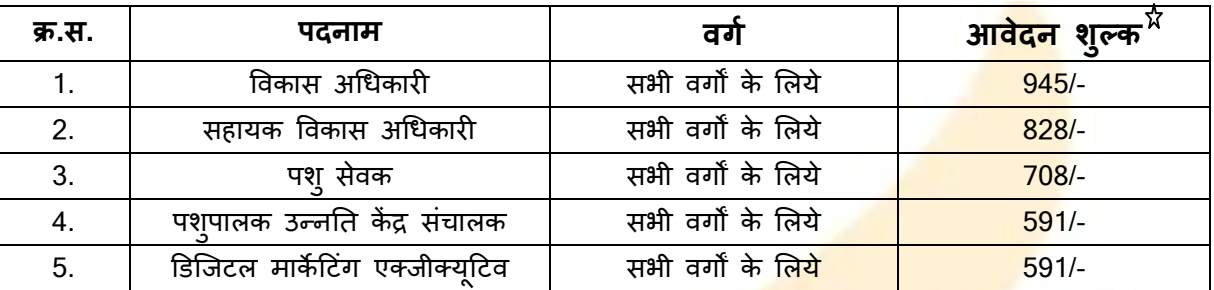

 $\frac{1}{\Lambda}$  भारत सरकार के नियमानुसार आवेदन शुल्क में 18% GST <mark>शामिल है |</mark>

 $\chi$  निगम निजी क्षेत्र में पब्लिक लिमिटेड कम्पनी है आवेद<mark>न शुल्क सभी वर्गो के लिये समान</mark> है किसी भी प्रकार की छूट नहीं है | ्<br>∆ आवेदन शुल्क की राशि अप्रतिदेय अर्थात वापसी <mark>देय नहीं है |</mark>

# **7. ऩद अनुसार ऱक्ष्य, कायगदातयत्ि, अथधकार, कतव्ग य एिं आऩके ऱाभ :-**

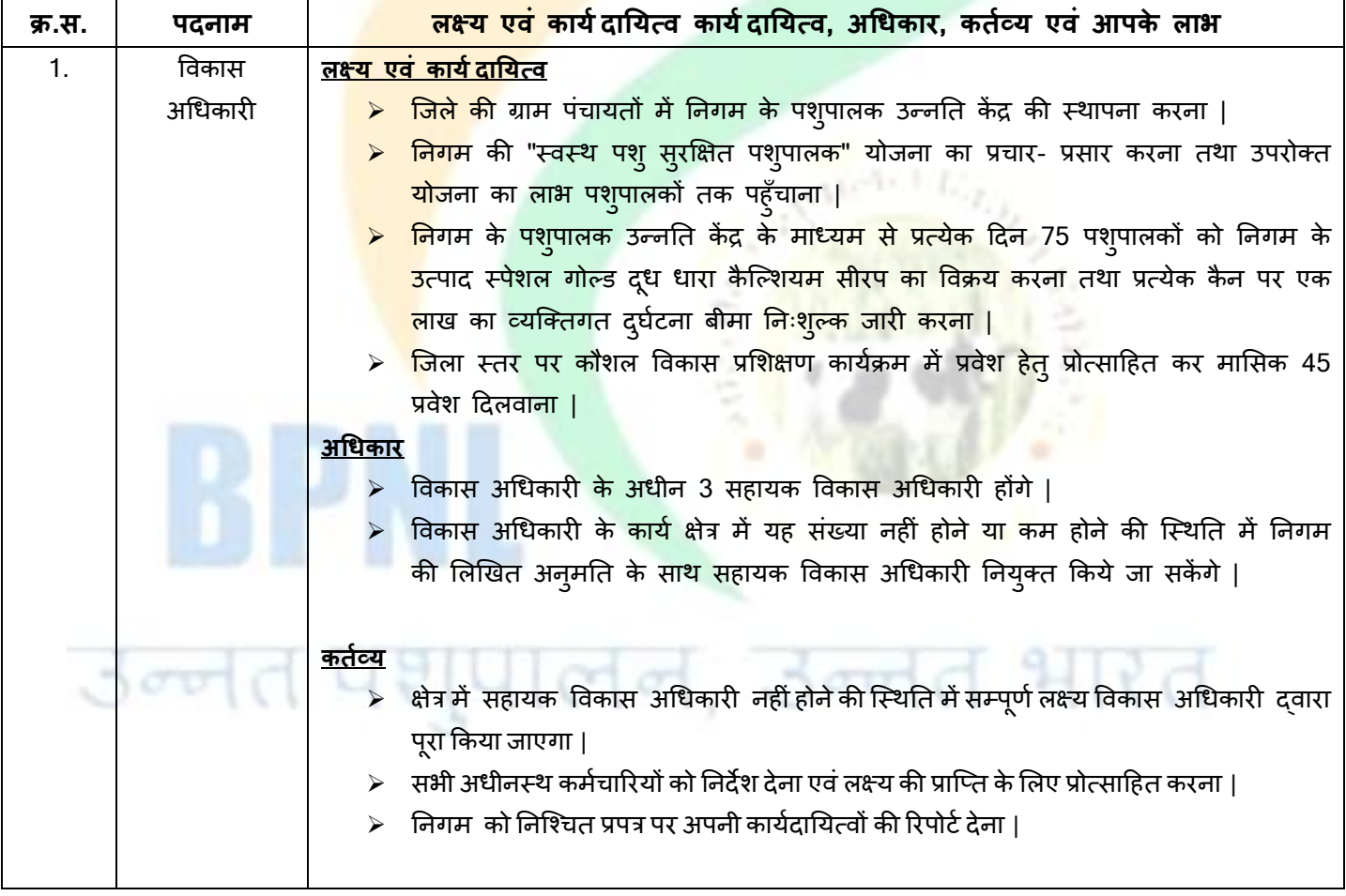

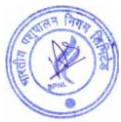

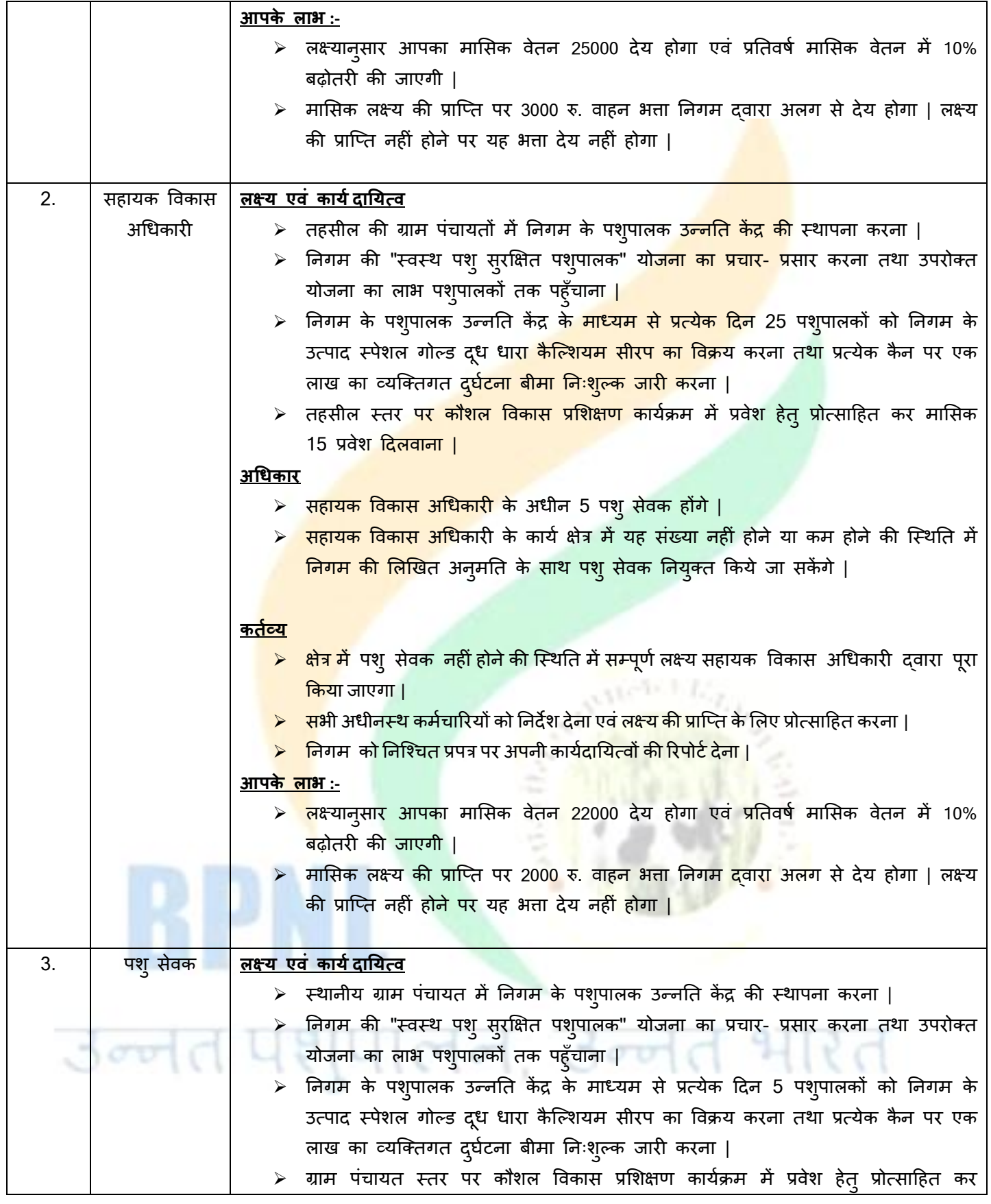

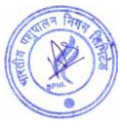

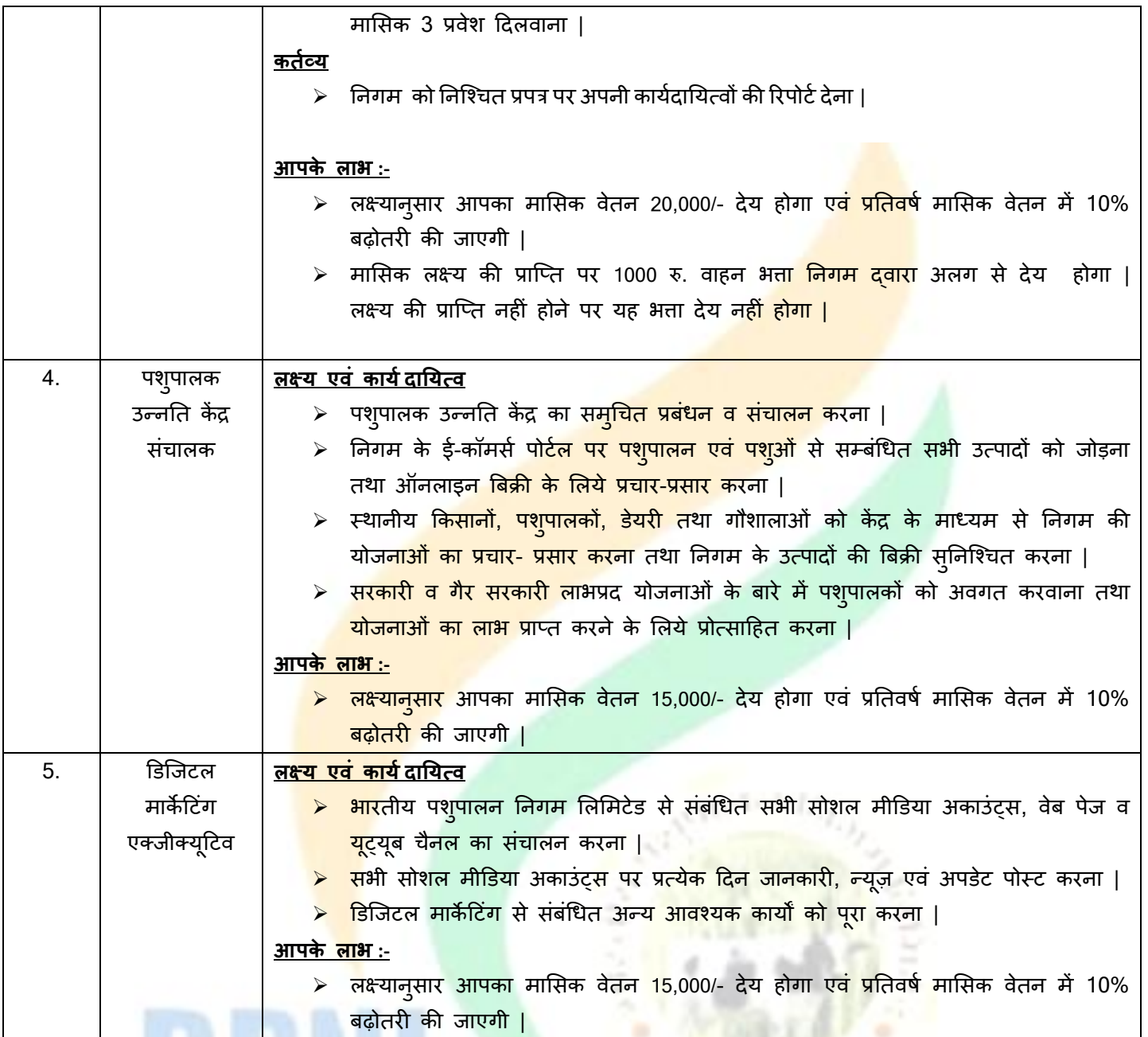

<mark>विशेष</mark> :- किसी भी कर्मचारी को किसी भी तरह का विज्ञापन, प्रचार - प्रसार सामग्री एवं अन्य स्टेशनरी का खर्चा निगम की अनुमति के बिना देय नहीं होगा | अतः उपरोक्त पर किसी भी तरह का खर्चा करने से पूर्व निगम से लिखित अनुमति प्राप्त करना आवश्यक है | बिना अनुमति के किये गये व्यय की जिम्मेदारी स्वयं कर्मचारी की होगी |

 $50010$ 

<u>विशेष</u> :-

- 1. लक्ष्यानुसार कार्य नहीं करने पर मासिक वेतन का भुगतान नियमानुसार आनुपातिक कटौती कर किया जाएगा|
- 2. अतॊतभ रूऩ से चमतनत सबी आिेदकों को तनगभ द्िाया **2.5 ऱाख रु.** का दघु टय ना फीभा तन्शुल्क ककमा जामेगा |

### **8. चयन प्रक्रक्रया :-**

(क).सर्वप्रथम अंतिम तिथि तक प्राप्त सभी आवेदन पत्रों की जाँच की जायेगी |

**विशेष:-** आवेदक आवेदन पत्र में स्वयं का मोबाइल नंबर व ई-मेल आईडी भरें | गलत मोबाइल नंबर एवं ई-मेल आईडी के लिए आवेदक स्वयं जिम्मेदार होगा |

(ख) आवेदन पत्र प्राप्ति के पश्चात् फॉर्म में भरी गयी जानकारी के आधार पर ऑनलाइन बौदधिक परीक्षा (Online Aptitude Exam) की सूचना आपकी रजिस्टर्ड ईमेल आई डी पर भेजी जाएगी| ऑनलाइन बौदधिक परीक्षा का तिथि व समय विज्ञापन की अंतिम तिथि से एक माह के बाद आवेदक की रजिस्टर्ड ई मेल पर भेजी जायेगी |

(ग) ऑनलाइन परीक्षा में सफल रहे आवेदकों को ई-मेल के दवारा कार्य के सम्बन्ध में घोषण<mark>ा पत्र भेजा </mark>जायेगा, जिसे आवेदक दधारा 100 रूपये के स्टाम्प पेपर पर नोटेरी करवाकर डाक के माध्यम से निगम के पते पर भेज<mark>ना होगा।</mark>

**विशेष :-** निगम दवारा कार्य के सम्बन्ध में घोषणा पत्र भेजे जाने सम्बंधित ई-मे<mark>ल में दिए गये स</mark>भी निर्देशों को आवेदक दवारा अच्छी तरह पढ़ एवं समझ कर कार्य के सम्बन्ध में घोषणा पत्र को 100 रू<mark>पये के स्टाम्प पर नो</mark>टेरी करवाकर निगम कार्यालय में अंतिम तिथि तक भेजना आवश्यक है यदि किसी आवेदक द्वारा गलत <mark>व अपूर्ण घोषणा पत्र भेजा</mark> जाएगा तो, गलत व अपूर्ण घोषणा पत्र को निगम द्वारा निरस्त कर दिया जायेगा व साक्षात्कार क<mark>ी सूचना नहीं भेजी जायेगी |</mark>

(घ) जिन आवेदकों दवारा निगम से भेजा गया कार्य <mark>के सम्बन्ध में घोषणा पत्र 1</mark>00 रूपये के स्टाम्प पर नोटेरी करवाकर निगम कार्यालय में भेजा जायेगा केवल उन्ही आवेदक<mark>ों को साक्षात्कार के लिये ईमे</mark>ल के माध्यम से बुलावा भेजा जायेगा | साक्षात्कार के समय आवेदक को पद के अनुसार मूल शैक्ष<mark>णिक दस्तावेज, पहचान पत्र</mark> व अनुभव प्रमाण पत्र व इन सभी की स्वहस्ताक्षरित छाया प्रतत प्रस्तुत कयनी होगी |

(इ) साक्षात्कार में सफल रहने वाल<mark>े आवेदकों को कार्य</mark>शैली, रिपोर्टिंग व अन्य आवश्यक जानकारी के लिये एक दिवसीय प्रशिक्षण दिया जायेगा। जिसकी सूचना नि<mark>गम दवारा आवेदक</mark> की रजिस्टर्ड ईमेल आई डी पर दी जायेगी | यह प्रशिक्षण जयपुर /लखनऊ में होगा जिसके लिए कोई यात्रा भत<mark>्ता देय नहीं होगा |</mark> प्रशिक्षण में होने वाला शेष व्यय निगम दवारा वहन किया जायेगा |

(च) अंतिम रूप से चयनित सभ<mark>ी आवेदकों </mark>को निगम दवारा 2.5 लाख रु. का दुर्घटना बीमा निःशुल्क किया जायेगा |

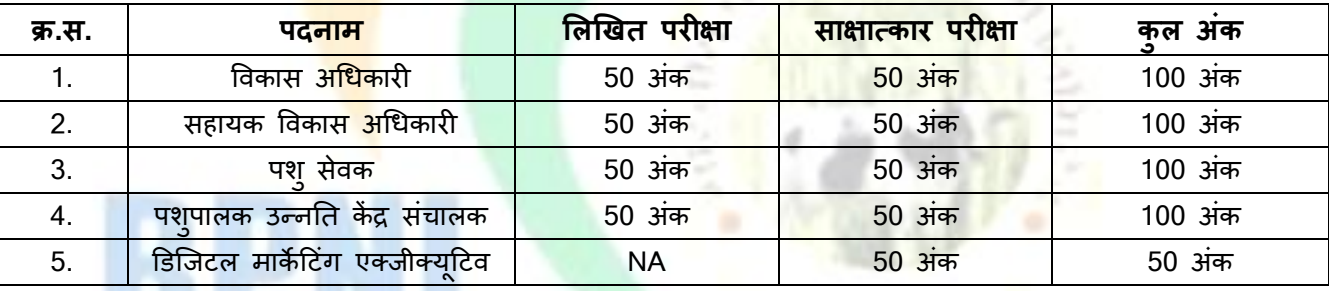

- आवेदक दवारा लिखित परीक्षा एवं साक्षात्कार परीक्षा को उत्तीर्ण करने के लिये दोनों में अलग अलग 36% अंक लाना अतनिामय है |
- ऑनलाइन परीक्षा का सिलेबस (पद संख्या 1 से 4) व ऑनलाइन परीक्षा की विस्तृत जानकारी साथ में सलग्न है | आवेदक इसको ध्यानपूर्वक पढ़े व उसी अनुसार तैयारी करें |

**विशेष** :- डिजिटल मार्केटिंग एक्जीक्यूटिव की चयन प्रक्रिया के लिए केवल साक्षात्कार का आयोजन किया जाएगा | साक्षात्कार की सूचना आवेदक को उनकी रजिस्टर्ड ईमेल पर भेजी जाएगी

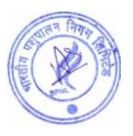

#### **9. ऩरीऺा का स्थान :-**

निगम दवारा परीक्षा ऑनलाइन माध्यम से ली जायेगी | आवेदक यह परीक्षा किसी भी कम्प्यूटर सेंटर, साइबरकैफ़े, लैपटॉप, डेक्सटॉप व मोबाइल के माध्यम से किसी भी स्थान से दे सकते है | इस परीक्षा के लिये निगम दवारा कोई भी परीक्षा केंद्र व प्रवेश पत्र जारी नहीं किया जायेगा, ऑनलाइन परीक्षा के लिए आवेदकों को एक लिंक उनकी रजिस्टर्ड ईमेल पर भेजा जायेगा। <mark>अ</mark>धिक जानकारी साथ में संलग्न सिलेबस में दी गयी है उसको ध्यानपूर्वक पढ़े |

#### **10. आिेदन प्रक्रक्रया :-**

1.ऑनलाइन आवेदन के लिये निगम की वेबसाइट https://www.bharatiyapas<mark>hupalan.com/ पर</mark> जाये तथा Apply Online पर प्क्रक कयें |

2. ऑनलाइन आवेदन करने से पूर्व विज्ञप्ति (Vacancy PDF) <mark>डाउनलोड कर भर्ती से सम्बंधि</mark>त सभी नियम एवं शर्ते ध्यानपूर्वक पढ़ रे |

3. ऑनलाइन आवेदन करने से पूर्व स्कैन की हुई <mark>पासपोर्ट साइज फोटो एवं हस्</mark>ताक्षर (फोटो छ: मा<mark>ह से ज़्या</mark>दा पुरानी नहीं होनी चाहहए) र्तैमाय यखें |

4. ऑनलाइन फॉर्म में मांगी गई सभी व<mark>्यक्तिगत जानकारी आवश्य</mark>क रूप से भरे |

#### **नोट :- आवेदक को सऱाह दी जाती है कक ई - मेऱ आईडी एवं मोबाइऱ नंबर स्वयं का भरे |**

**5.** ऑनलाइन भ्गतान :- आवेदन <mark>शुल्क का भ्गतान </mark>किसी भी बैंक के डेबिट कार्ड , क्रेडिट कार्ड, UPI वॉलेट और नेट बैंकिंग से किया जा सकता है | आवेदन शु<mark>ल्क का भुगतान</mark> कर आवेदक कॉपी अपने पास सुरक्षित रखें |

6. आवेदक को सलाह दी जाती <mark>है कि वह आ</mark>वेदन पत्र एवं आवेदन शुल्क की रसीद का प्रिंट लेकर भविष्य के लिए सुरक्षित रखें | आवेदन पत्र को निगम के कार्या<mark>लय में भिज</mark>वाना आवश्यक नहीं है |  $-116$ 

7. उपरोक्त भर्ती से सम्बंधित स<mark>भी सूच</mark>नायें निगम दवारा डाक अथवा ई - मेल आई डी के माध्यम से आवेदक को दी जायेगी | अतः आवेदक अपने डाक का पत<mark>ा एवं</mark> ई-मेल <mark>आई डी (</mark>स्वयं की) पूर्ण एव<mark>ं सही लिखे | गलत</mark> पता एवं गलत ई - मेल आई डी लिखने की जिम्मेदारी स्वयं आवेदक <mark>की</mark> होगी |

# **11. स्कैन पोटोग्राप और हस्ताऺर अऩऱोड करने के ददिा तनदेि:-**

#### **1. पोटो अऩऱोड करनेके ददिा तनदेि :-**

- <u>फोटोग्राफ और हस्ताक्षर स्पष्ट नहीं होने पर</u> आवेदन अस्वीकार किया जा सकता है |
- आवेदक को रंगीन नवीन फोटो अपलोड करनी होगी, मोबाइल और अन्य स्व रचित फोटो का उपयोग न करें |
- पोटो भें आिेदक का चहे या कभ से कभ 55 प्रततशत जगह घेयना चाटहए |
- <u>यदि आप चश्मा पहनते है तो फोटो खिंचवाते समय चश्मा पहन सकते है, लेकिन चश्मे पर चमक (फ़्लैश) नहीं</u> होनी चाटहए|
- आवेदक की फोटो में काला या धुप का चश्मा नहीं होना चाहिए |
- पोटो जेऩीईजी(JPEG) प्रारूऩ भें होनी चाटहए |
- पोटो पाइर का आकाय 50 Kb. से 100 Kb. तक होना चाटहए |

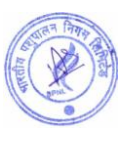

प्रवेश के समय आवदेन पत्र पर लगी हुई फोटो आवेदक से मेल खानी चाहिए, अन्यथा आवेदक अयोग्य ठहराया जा सकता है|

### **2. हस्ताऺर अऩऱोड करनेके तनदेि:-**

- हस्ताक्षर केवल आवेदक द्वारा किया जाना चाहिए, अन्य किसी व्यक्ति के <mark>द्वारा ह</mark>स्ताक्षर मान्य नहीं होगा |
- केवल जेपीईजी(JPEG) प्रारूप को स्वीकार किया जाएगा |
- पोटो पाइर का आकाय 20 Kb. से 50 Kb. तक होना चाटहए |
- प्रवेश के समय आवेदक के हस्ताक्षर अपलोड हस्ताक्षर से मेल खा<mark>ने चाहिए, अन्य</mark>था आवेदक अयोग्य ठहराया जा सकता है |

### **12. सामान्य जानकारी :-**

- 1. भारतीय पशुपालन निगम लिमिटेड एक निजी क्षेत्र की कंपनी <mark>है जिसकी स्थापना सन 20</mark>09 में की गयी थी |
- 2. निगम के बारे में अधिक जानकारी के लिये निगम की <mark>आधिकारिक वेबसाइट [https://www.bharatiyapashupalan.com](https://www.bharatiyapashupalan.com/)</mark> पर जाये, अथवा निगम के आधिकारिक सोशल मीडि<mark>या चैनल व यूट्यूब चैनल को सब्स</mark>क्राइब करें | अन्य किसी माध्यम से प्राप्त की गयी जानकारी के लिये भारतीय <mark>पशुपालन निगम जिम्मेदार नहीं</mark> होगा | निगम हेल्पलाइन न. 0141- 2202271, 9351899199 (सोमवार से शनिवार , <mark>सुबह 10 बजे से शाम 5 ब</mark>जे तक )
- 3. प्रत्येक पद हेत् आवेदन अलग <mark>अलग करने होंगे |</mark>
- 4. आवेदन शुल्क की राशि अप्रति<mark>देय है अर्थात वापसी देय</mark> नहीं है |
- 5. किसी भी पद के लिए किय<mark>े गए आवेदन को स्वी</mark>कार / अस्वीकार करने का अधिकार निगम के पास सुरक्षित है | इस हेत् आवेदनकर्ता का कोई भी <mark>आपत्ति मान्य नहीं</mark> है |
- 6. निगम द्वारा पूर्ण रूप <mark>से भरे हुए आवेदन</mark> ही स्वीकार किये जायेंगे | अपूर्ण रहे आवेदनों को निगम द्वारा अस्वीकार कर सुचना ई - मेल आई <mark>डी अथवा डाक</mark> से भेजी जाएगी, एवं आवेदन निरस्त कर अन्य अवसर नहीं दिया जायेगा | आवेदन पत्र में ई - मेल आई ड<mark>ी ( स्वयं की</mark> ) लिखना अनिवार्य है | आवेदक द<mark>वारा गलत ई - मेल आई डी लिखना अथवा निगम</mark> दवारा भेजी गई ई - मे<mark>ल को नहीं</mark> पढ़ने की जिम्मेदारी स्वयं आवेदक की होगी, एवं इस सम्बन्ध में निगम दवारा कोई भी वाद- विवाद स्वीकार नह<mark>ीं किया</mark> जायेगा |
- 7. उपरोक्त भर्ती से सम्बंधि<mark>त सभी</mark> सूचना<mark>यें निगम द</mark>वारा डाक अथव<mark>ा ई मेल आई डी के माध्य</mark>म से आवेदक को दी जायेगी | अतः आवेदक आपकी डाक <mark>का</mark> पता एवं ई - मेल आई डी (स्वय<mark>ं की) पूर्ण एवं सही लिखे |</mark> गलत पता एवं गलत ई - मेल आई डी लिखने की जिम्मेदार<mark>ी स्</mark>वयं आवे<mark>दक की</mark> होगी |

# पालन, उन्नत भारत  $500$

<u>कप्यूटर आधारित ऑनलाइन परीक्षा का सिलेबस , स्कीम व पैटर्न</u>

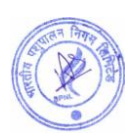

- ऑनलाइन परीक्षा में पूछे जाने वाले कुल प्रश्नों की संख्या 50
- सबी रश्न वस्र्तनुनष्ठ (Objective Type) रकाय केहोंगे।
- परीक्षा का समय 30 मिनट का होगा। परीक्षा के समय एवं दिनाँक की सूचना आवेदक को उसकी रजिस्टर्ड ईमेल पर बेजी जाएगी।
- प्रत्येक सही उत्तर के लिये एक अंक दिया जायेगा। गलत उत्तर पर कोई भी Negativ<mark>e Marki</mark>ng नहीं होंगी। अतः आवेदक सभी प्रश्नो का उत्तर अनिवार्य रूप से दे।
- परीक्षा को उत्तीर्ण करने के लिये आवेदक को 40 % अंक लाना अनिवार्य होगा। प<mark>रीक्षा में Qualify</mark>ing/Passing Marks में किसी भी प्रकार से कोई भी छूट व आरक्षण नहीं हैं।

ऑनलाइन परीक्षा का तरीका : -

ऑनलाइन परीक्षा के लिये आवेदकों को एक लिं<mark>क भेजा जायेगा। यह लिंक आ</mark>वेदक को परीक्षा की दिनांक से ठीक दो दिन पहले आवेदक की ईमेल पर भेजा जायेगा। प<mark>रीक्षा के समय से 15 मिनट प</mark>हले यह link Activate होगा। परीक्षा शुरू होने के समय से 15 मिनट पहले ही परीक्षा लिंक प<mark>र क्लिक कर आवेदक को स</mark>भी औपचारिकताएं पूरी करनी होंगी। आवेदक को परीक्षा देने के लिये निम्न लिंक पर क्लि<mark>क करना होगा। लिंक प</mark>र क्लिक करने के बाद आवेदक को रजिस्ट्रेशन नम्बर व रजिस्टर्ड मोबाइल नंबर डालना हो<mark>गा। रजिस्ट्रेशन नम्ब</mark>र व रजिस्टर्ड मोबाइल नंबर आवेदक के आवेदन पत्र में दिया गया हैं। परीक्षा लिंक के साथ भी आवेदक <mark>को रजिस्ट्रेशन</mark> नंबर व रजिस्टर्ड मोबाइल नंबर भेजा जायेगा।

**नोट** :- ऑनलाइन परी<mark>क्षा लिंक भे</mark>जे जाने सूचना बाबत एक टेक्स्ट SMS आवेदक के रजिस्टर्ड मोबाइल नंबर पर बी बेजा जामेगा |

- सबमिट करने के बाद <mark>ऑनलाइन</mark> परीक्षा से सम्बंधित सभी निर्देश स्क्रीन पर आ जायेंगे । आवेदक इन सभी निर्देशों को ध्यान से पढे।
- आवेदक को परीक्षा देने से <mark>पूर्व</mark> हिंदी व अंग्रेजी में से एक भाषा <mark>का चुनाव करना होगा। हिन्दी व</mark> अंग्रेजी दोनों विषयों के अलावा सभी विषयों के प्रश्न हिंदी व अंग्रे<mark>जी दो</mark>नों भाषाओ में हों<mark>गे</mark>। यदि प्रश्न पत्र के हिंदी भाग में कोई त्र्टि है जैसे टाइपिंग त्रुटि या फ़ॉन्ट आदि की गलती है तो अंग्रेजी <mark>भाग में</mark> वक्त किये जाने <mark>वाले अर्थको वरीयता दी जाएगी। इसका अर्थ</mark> है कि यदि हिंदी और अंग्रेजी के प्रश्नो में कोई अतंर है तो अंग्रेजी में अर्थ को वैध माना जायेगा।

ऑनलाइन परीक्षा से सम्बंधित विशेष जानकारी :-

- परीक्षा के दौरान किसी भी अन्चित सामग्री का उपयोग व नक़ल न करें।
- परीक्षा शुरू होने के बाद व समाप्त होने के बीच के समय में आवेदक द्वारा अपनी सीट नहीं छोड़ी जानी चाहिये।

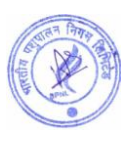

- परीक्षा के दौरान आवेदक के कंप्यूटर, लैपटॉप अथवा मोबाईल में कोई तकनीकी की कमी अथवा Power Failure से System बंद हो जाता है। तो निगम उसके लिये जिम्मेदार नहीं होगा। अतः आवेदक को सलाह दी जाती है कि परीक्षा से पहले कंप्यूटर/लैपटॉप/मोबाइल की जाँच कर ले और Power Backup रखें।
- आवेदक परीक्षा शुरू होने से पूर्व रफ़ कार्य के लिये पेपर व पेन अपने पास रखे।
- ऑनलाइन परीक्षा के लिये निम्न तकनीकी का कम्प्यूटर व मोबाईल में होना आवश्यक <mark>होगा:-</mark>
- $\checkmark$  Mobile- Android Version 6.0 & Above
- $\checkmark$  Desktop Windows 2007 & Above
- Browser Google Chrome
- Internet 4G Speed
- Complete Network/Signal

# परीक्षा का परिणाम $:$ -

- आवेदक दवारा दी गयी परीक्षा का परि<mark>णाम परीक्षा के सबमिट होने के</mark> बाद कंप्यूटर/लैपटॉप/मोबाइल की स्क्रीन पर आ जामेगा।
- आवेदक दवारा परिणाम का प्रिं<mark>ट लिया जा सकेगा |</mark>
- आवेदक की रजिस्टर्ड ईमे<mark>ल पर परिणाम से सम्</mark>बंधित ईमेल भेजा <mark>जायेगा। आवेदक अ</mark>पना परिणाम व आगे की सूचना ईमेल पर भी देख सकता है

# <u>ऑनलाइन परीक्षा का सिलेबस</u>

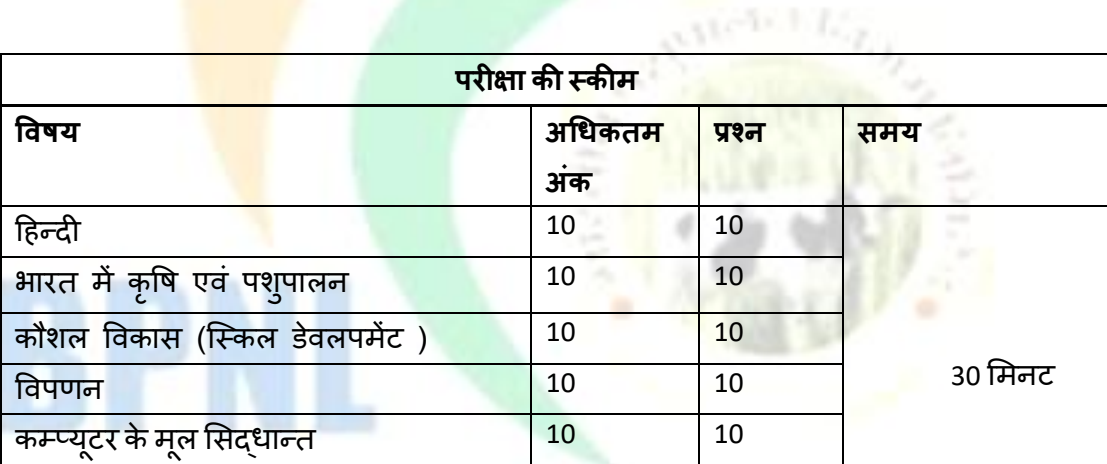

नोट 1. सभी प्रश्न बहुविकल्पीय प्रकार के होंगे व समान अंक के होंगे।

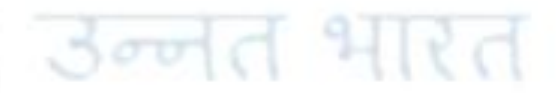

2. गलत उत्तर पर ऋणात्मक अंकन नहीं है।

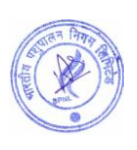

- $\checkmark$  मुहावरे
- √ अलंकार परिचय
- $\checkmark$  शुद्ध वर्तनी
- $\checkmark$  वाक्यांश के लिए एक शब्द
- $\checkmark$  विलोम शब्द
- $\checkmark$  समास

# **2. भारत मेंक ृ वष एिं ऩि ु ऩाऱन**

- ✔ महत्वपूर्ण तथ्य कृषि के प्रकार एवं उत्<mark>पति</mark>
- ✔ समय (मौसम) के अन्**सार कृषि** क<mark>े प्रकार</mark>
- ✔ भूमि मापन महत्वपूर्ण तथ्<mark>य</mark>
- कृवष औजाय
- $\checkmark$  कृषि से सम्बंधित महत्<mark>वपूर्ण शब्दावली व</mark> अनुंसधान केंद्र
- ✔ पशुपालन परिचय, <mark>अर्थ एवं योजना</mark>एं
- $\checkmark$  पशुपालन वर्गीकरण
- ✔ पशुओं के रोग एवं का<mark>रण</mark>
- ✔ पशुधन उत्पादन एवं प्<mark>रबंधन</mark>

# **3. कौिऱ विकास ( स्स्कऱ डिे ऱऩमेंट )**

- $\checkmark$  कौशल शिक्षा महत्वपूर्णतथ्य व स्किल इंडिया
- ✔ संचार <mark>कौशल , टीम वर्क</mark>
- $\checkmark$  समस्या को सुलझाने व बातचीत का कौशल
- $\checkmark$  नेटवर्किंग व समय प्रबंधन
- संगठन कौशल

# **4. विऩणन**

, *उन्*नेत भारत

- $\checkmark$  विपणन संकल्पना, प्रकृति, कार्यक्षेत्र और विपणन का महत्व
- $\checkmark$  विपणन अवधारणा और इसका विकास

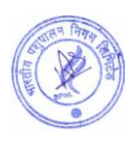

- $\checkmark$  विज्ञापन, व्यक्तिगत बिक्री, बिक्री संवर्धन, प्रचार और जनसंपर्क
- $\checkmark$  विपणन में मुद्दे और विकास
- $\checkmark$  वितरण चैनल और भौतिक वितरण निर्णय

# **5. कम्प्यट ूर केमऱ ू लसद्िान्त**

- $\checkmark$  एमएस ऑफिस
- $\checkmark$  हार्डवेयर
- सॉफ्र्वेमय
- $\checkmark$  की बोर्ड के फंक्शन
- $\checkmark$  नेटवर्क प्रौदयोगिकी
- $\checkmark$  वर्ल्ड वाइड वेब
- $\checkmark$  इंटरनेट प्रौद्योगिकी

### **Syllabus, Scheme and Pattern of Computer Based Online Examination**

- Total Number of **Questions** 50
- Pattern of Questions Objective Type
- Duration 30 Minutes (Information of Exam date and timing will be sent of registered email of candidate)
- Reporting Time Just before 15 Minutes of Exam Time
- Every Question is of 1 mark.
- No negative marking on Wrong Answer, hence, it is advised to attempt all 50 questions.
- Qualifying/Passing marks is 40%. There is no relaxation or reservation in passing marks. All candidates need to get 40% for qualifying/passing the examination.

### **Process of Computer Based online examination**

● A link will be sent on email of the Candidate 2 days prior to the examination date. The link will be activated 15 minutes before the Scheduled time of Examination. **Note** :- A text SMS will also be sent to the registered mobile number of the applicant regarding the sending of the online examination link.

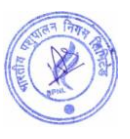

- Candidates are advised to click on the examination link to complete all the steps before Exam Start time.
- After clicking on the link, the candidate has to enter their registration number and registered mobile number, then submit.
- On submitting the registration number and registered mobile number, The instructions to start and finish the exam will appear on the screen. Candidates are advised to read all the instructions carefully.
- Candidate has to choose one language out of Hindi and **English befo**re the exam.
- Questions of all subjects except hindi and English subjects will be in both languages.
- During the exam, if you come across any errors in hindi language paper, candidates are allowed to change the language to hindi.
- If there is any error in Hindi part of the question paper like a typing error or mistake of the font etc. then preference will be given to the meaning being expressed in the English part. It means that in case there is a difference in the hindi and English questions the meaning in English will be held valid.

### **Important Information:**

- Please avoid any malpractice as this might affect your candidature.
- Candidates will not be allowed to vacant his/her seat during the examination.
- Any technical mistake in computer/laptop/mobile and power failure during examination is the sole responsibility of the candidate. Online exam will be terminated on any abruptions during the Exam for the reasons given earlier. Hence, candidates are required to check all the systems and keep power backup before beginning the exam.
- Candidates need to keep pen and paper for rough work.
- Browser/OS Requirements This examination is supported by below listed browser/version only –

उन्नत भारत

- ✔ Google Chrome
- ✔ Mobile- Android Version 6.0 and above
- ✔ Desktop- Windows 2007 and above
- $\vee$  Internet 4G Speed
- $\vee$  Complete Signal/Network in Mobile

### **Result of Examination**:

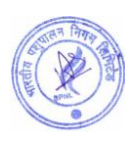

- The result will appear on the candidate's laptop/computer/mobile once the exam is over or submitted by the candidate.
- Candidates can take the printout of the examination result.
- Candidates can check their result on their registered email ids and will also be notified about the further steps if qualified/passed the exam.

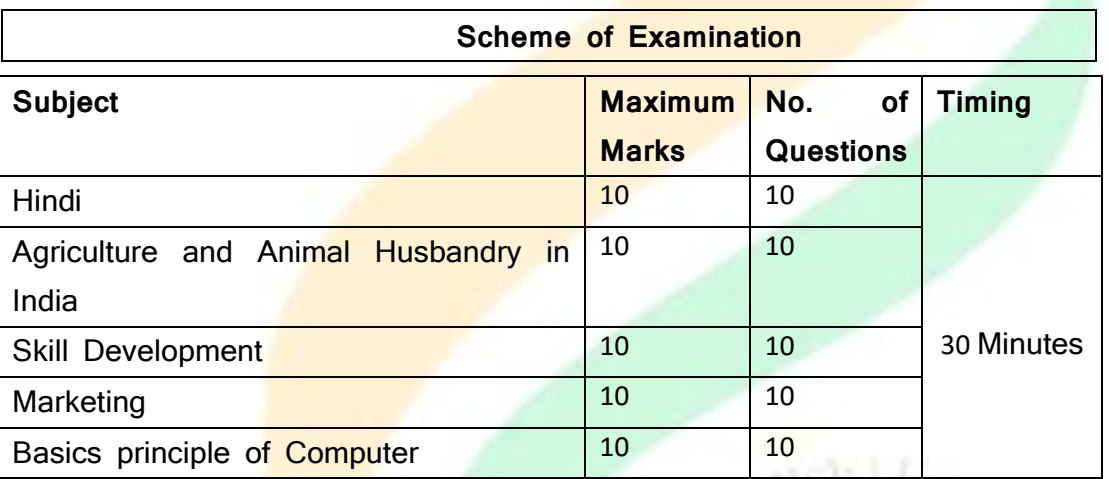

# **Syllabus of Computer Based Online Examination**

**Note: 1**. Objective Types Questions and Each Question will carry equal Mark

2. No negative marking on Wrong Answer

**1. Hindi**

लन, उन्नत भारत

- √ मृहावरे
- ✔ अलंकार परिचय
- $\checkmark$  शृद्ध वर्तनी
- $\checkmark$  वाक्यांश के लिए एक शब्द
- $\checkmark$  विलोम शब्द
- $\checkmark$  समास

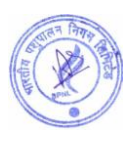

# **2. Agriculture and Animal Husbandry in India**

- $\checkmark$  Important Facts Types and Origin of Agriculture
- $\checkmark$  Type of agriculture according to time (season)
- $\checkmark$  Land Measurement Important Facts
- $\checkmark$  Agricultural Tools
- Important terminology and research center related to agriculture
- ✓ Animal Husbandry Introduction, Meaning and Schemes
- $\checkmark$  Animal Husbandry Classification
- $\checkmark$  Diseases and causes in animals
- ← Livestock Production and Management

### **3. Skill Development**

- Skill Education Important Facts and Skill India
- **Communication Skill, Team Work**
- ← Problem solving and Negotiation Skill
- $\checkmark$  Networking and Time Management
- ← Organizational behavior Skills

### **4. Marketing**

- $\checkmark$  Marketing Nature, scope and importance
- Marketing Concept and its Development
- $\checkmark$  Advertising, personal selling, sales promotion, publicity and public relations
- $\checkmark$  Issues and Development in Marketing
- Distribution Channels and Physical Distribution Decisions

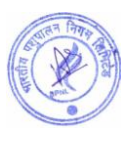

# **5. Basic principle of Computer**

- $\times$  MS Office
- $\times$  Hardware
- $\checkmark$  Software
- $\checkmark$  Function Key
- $\checkmark$  Network Technology
- $\times$  World Wide Web
- $\checkmark$  Internet Technologyss

# **[APPLY ONLINE](https://pay.bharatiyapashupalan.com/onlinerequirment)**

# उन्नेत पशुपालन, उन्नेत भारत

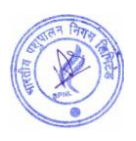